## **The 300B Seabrook Station Status Report in flmsg and in a browser**

## **2022‐03‐13**

These comments reference 300B, but apply generally to any flmsg form.

Starting with flmsg, here is what you see in the menu.

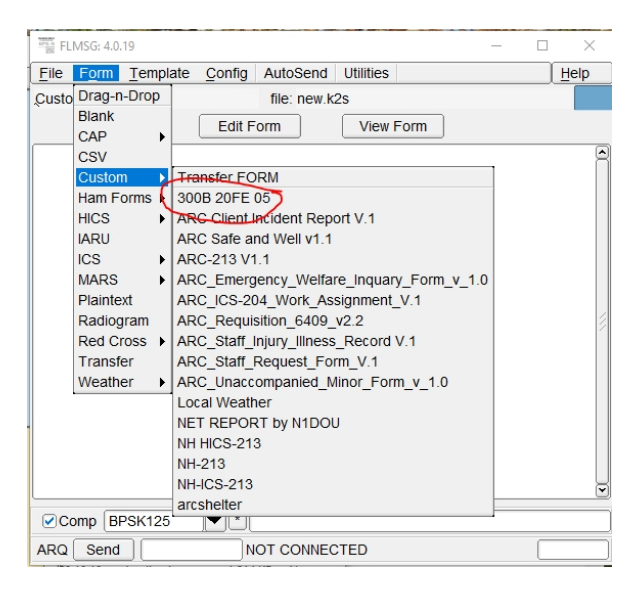

"300B 20FE 05" is the flmsg form name and its revision number. Note that it doesn't say "V..." or "rev..."; it just says "300B 20FE 05". (Other flmsg custom forms have other ways to indicate the form revision level.)This means that this 300B is based on the 2020 FEB EOC Radiological Emergency Preparedness (REP) PDF, and it is version 5 of this form. The EOC PDF has its own revision level. This version changes even when the 20FE does not, because there might be minor changes or there might be fixed bugs (as this last time, where I am correcting a non-fatal syntax error).

When you open this in flmsg, you see (as of 2022‐03‐13)

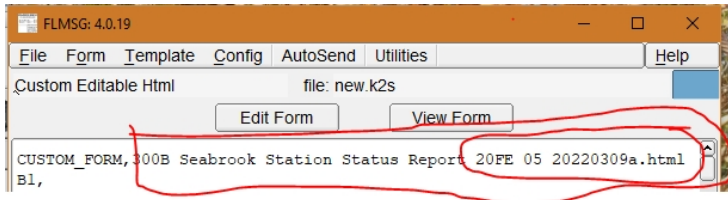

This whole name (300B Seabrook Station Status Report 20FE 05 20220309a.html) is what flmsg uses to sync RX data with the correct form. Those names must match between the sending and receiving station. Note that the file name includes some form version info "20FE 05" and the date that it was created.

Editing or viewing the form sends it to the browser.

The browser tab shows this name

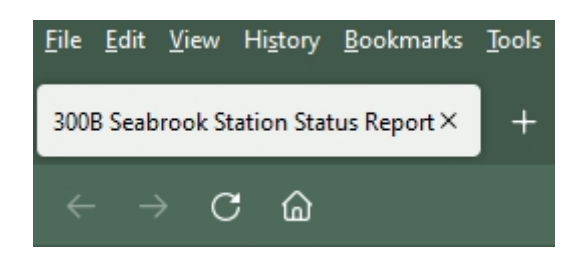

This name is declared in the html file as "title>300B Seabrook Station Status Report</title. The browser reads this title, and displays it on the tab.

And at the bottom of the browser page, you see

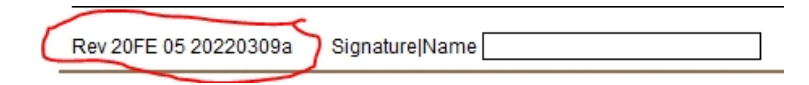

where you again get to see the form revision and its creation date. This is included here because once this form is printed, there is no trace of what version of the form was used to create it, so it could be filed during an emergency, and there would be a loss of information. Of course, the form itself would contain event data. However, I use the blank browser form to create the PDF, which I also distribute with the html, and this version information at the bottom indicates this form's version to station operators.

These different displays are because of a) the way different programs (flmsg, browsers) work, and b) design decisions I have made. For example, I decided, when there was a length restraint for flmsg Custom forms names, that I'd just name it 300B, not "300B Seabrook Station Status Report", because you couldn't see the whole name, anyway. That has changed, but all I did was add the "20FE 05", so that users can be sure that they are using the current version. Note that "300B 20FE 05" and "300B Seabrook Station Status Report 20FE 05 20220309a.html" refer to the same form. Operators must install "300B Seabrook Station Status Report 20FE 05 20220309a.html" in their custom forms directory.

Browser printing, as of 20220309: Portrait, Shrink to fit, background colors Margins: LR 0.25, TB 0.5" Headers & footers: all blank Print to Adobe PDF: Layout: Portrait Page size: Letter Shrink to fit